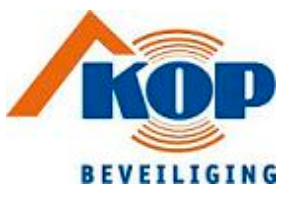

# Brandmeldcentrale "Solution F2"

# Gebruikershandleiding

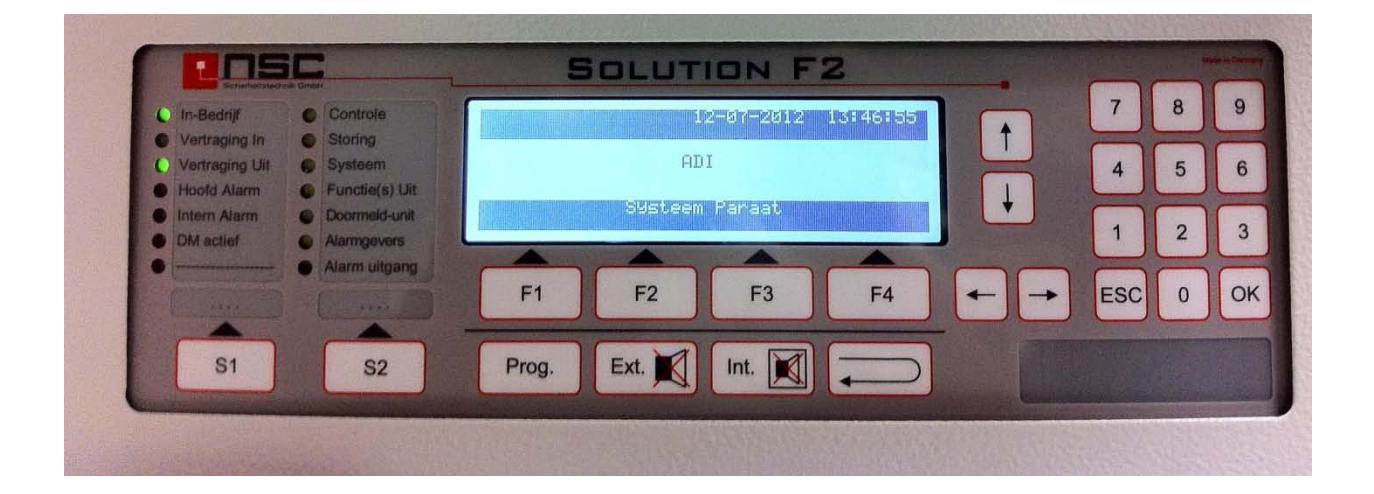

juli 2012

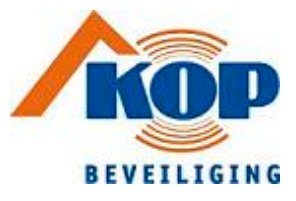

## Inhoudsopgave

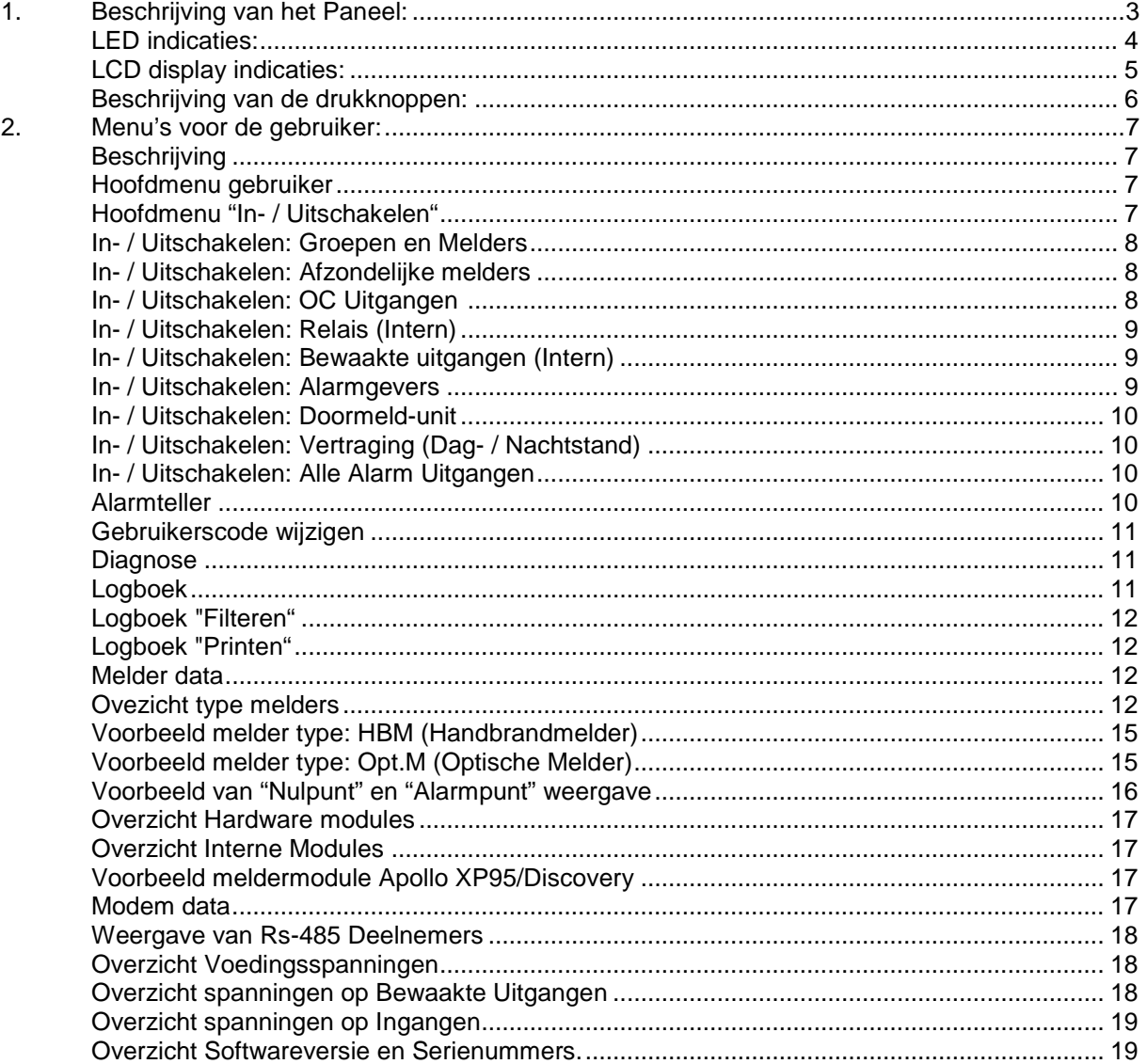

 $2/19$ 

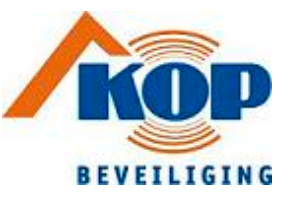

### <span id="page-2-0"></span>**1. Beschrijving van het Paneel:**

Indeling van het bedieningspaneel "Solution F2":

<span id="page-2-1"></span>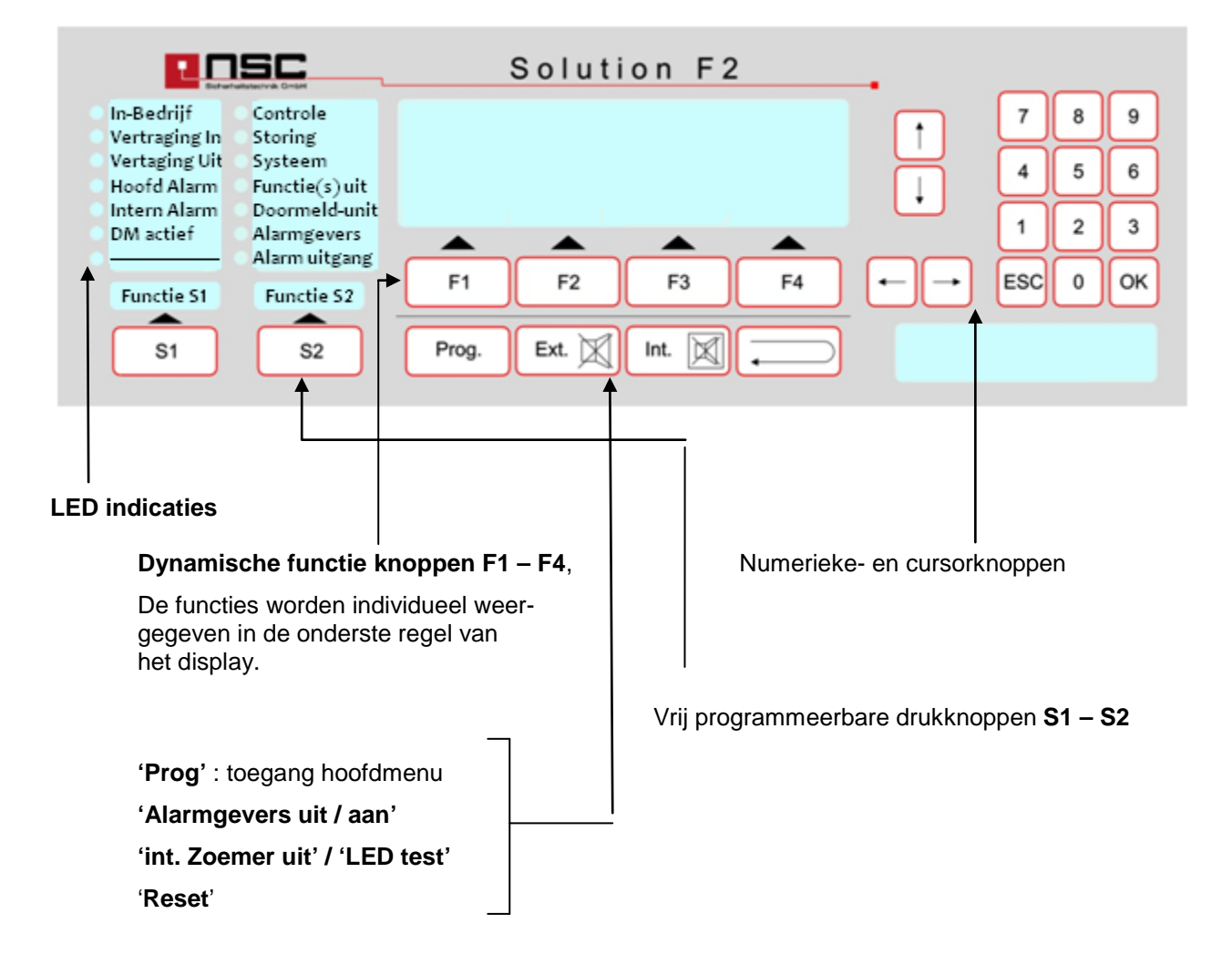

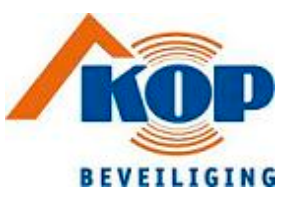

#### **LED indicaties:**

<span id="page-3-0"></span>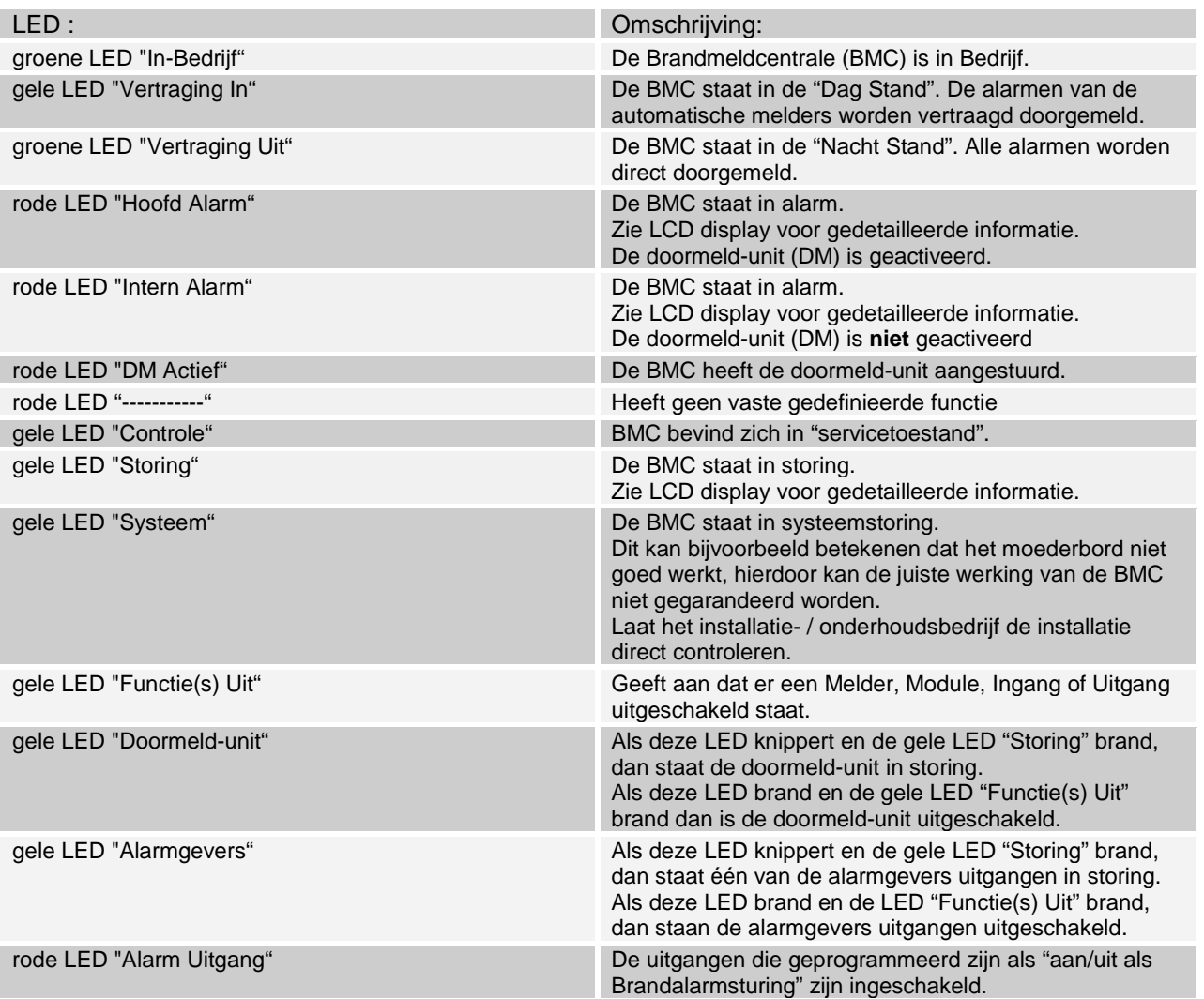

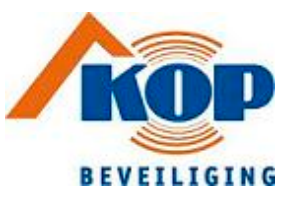

#### **LCD Display indicaties:**

Het grafische LCD zal automatisch oplichten bij een gebeurtenis in het systeem. Dit betekent dat als er een alarm, een storing, een buiten dienst melding of een drukknop wordt geactiveerd, de verlichting van het display direct aangaat. De gedetailleerde informatie wordt dan zichtbaar in het display. Of het display laat de informatie zien in 8 regels van alfa numerieke tekst of in grafische mode zoals staaf grafieken of kolommen.

De BMC geeft de toestand van het paneel in het midden van het display weer. Dit staat in een groter lettertype op een zwarte achtergrond. De volgende toestanden zijn mogelijk:

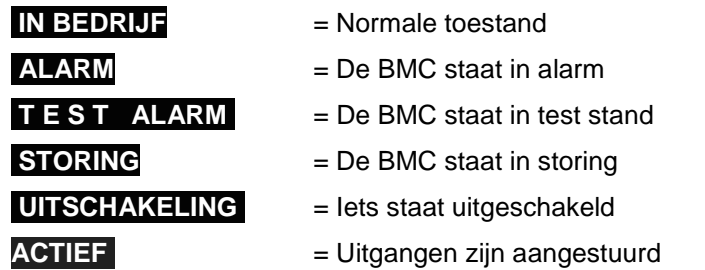

Als de gebruiker het menu in gaat (door op de knop "Prog" te drukken), verschijnt op de onderste regel van het display de **dynamische functie knoppen F1 – F4**. Soms zijn alle 4 knoppen gebruikt, soms maar één of twee. Het hangt van het menu af. We beschrijven hier niet de functie knoppen in detail, daarvoor wordt verwezen naar hoofdstuk 2.

<span id="page-4-0"></span>Opmerking: meestal zijn de standaard functies voor

- > "F1" = "Terug". Verlaat het huidige menu en u gaat naar het vorige menu.
- > "F4" = "Enter". Selecteer (of bevestig) de gemarkeerde functie in het display door een zwarte achtergrond.

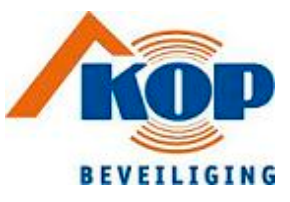

#### **Beschrijving van de drukknoppen:**

Het Bedieningspaneel van de BMC "Solution F2" heeft drukgevoelige piëzo drukknoppen. Een intelligent circuit detecteert enige druk op de drukknoppen en bevestigd dit door een piep.

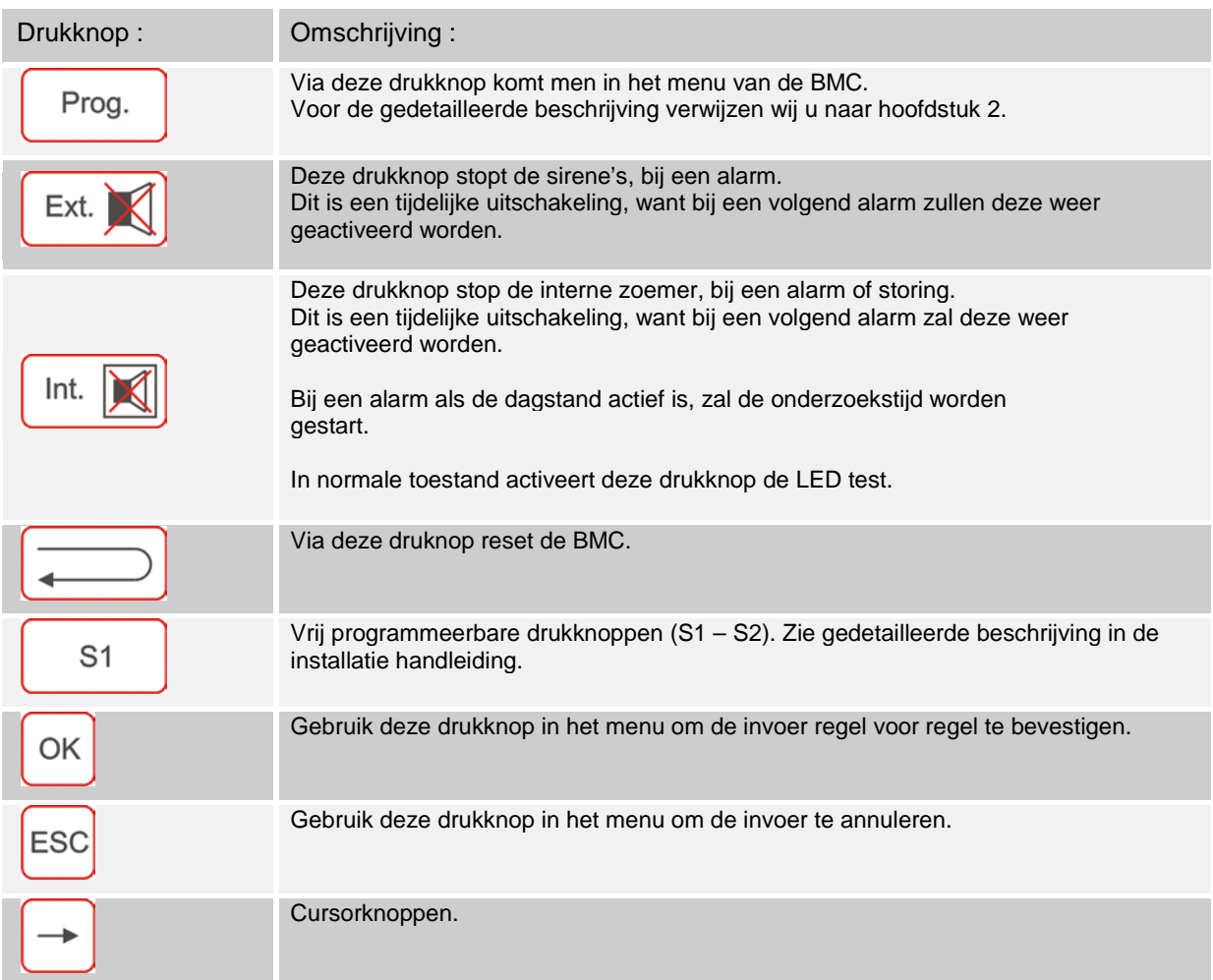

<span id="page-6-2"></span><span id="page-6-1"></span>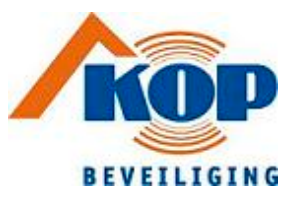

### <span id="page-6-0"></span>**Menu's voor de gebruikers:**

De volgende beschrijving bevat alle menu's voor de gebruiker.

Indien op de drukknop "Prog"  $\boxed{\frac{Prog.}{Prog.}}$  wordt gedrukt, verschijnt het hoofdmenu.

<span id="page-6-3"></span>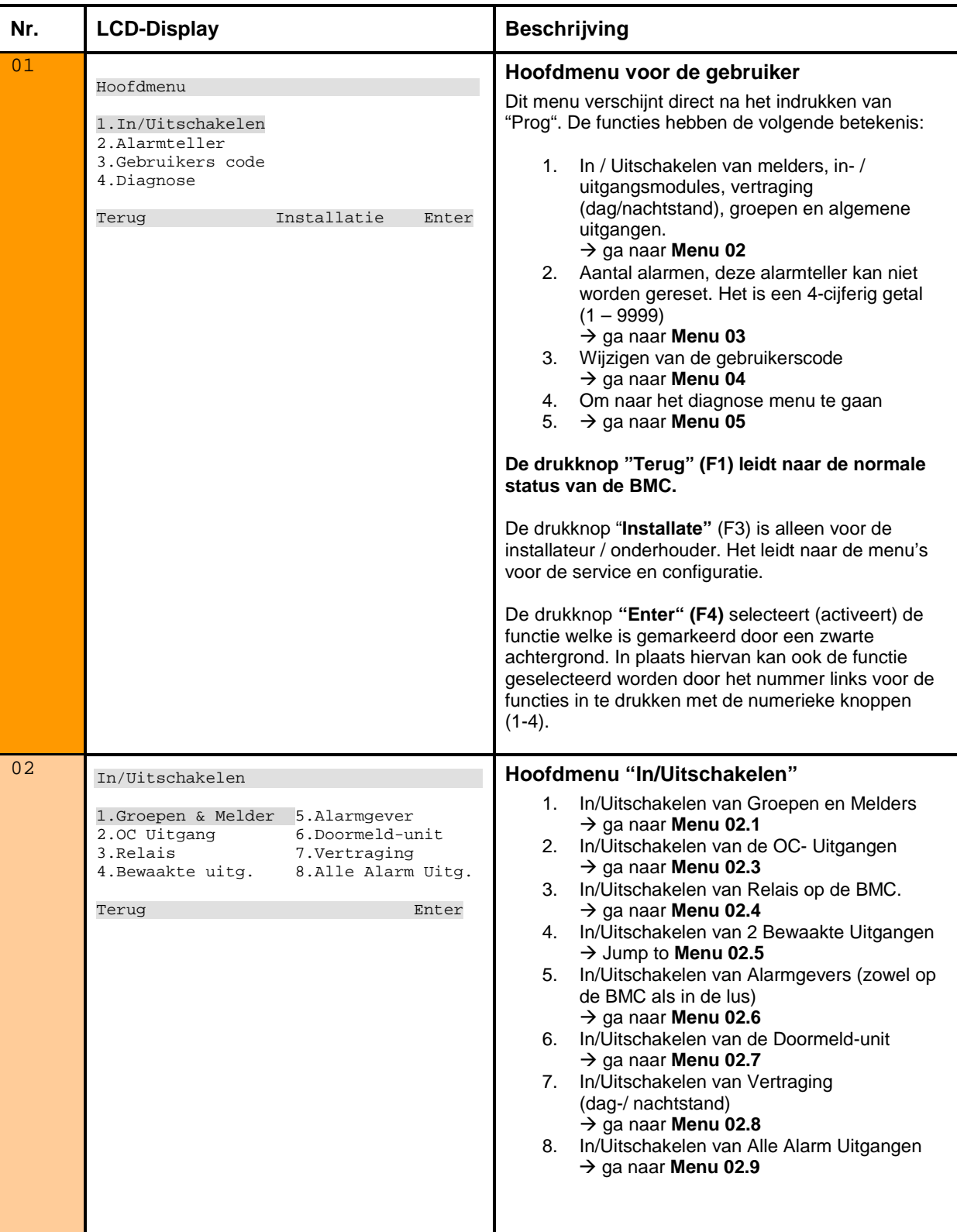

<span id="page-7-0"></span>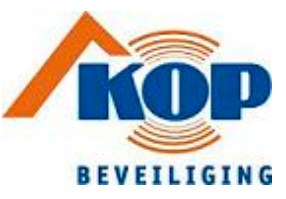

<span id="page-7-2"></span><span id="page-7-1"></span>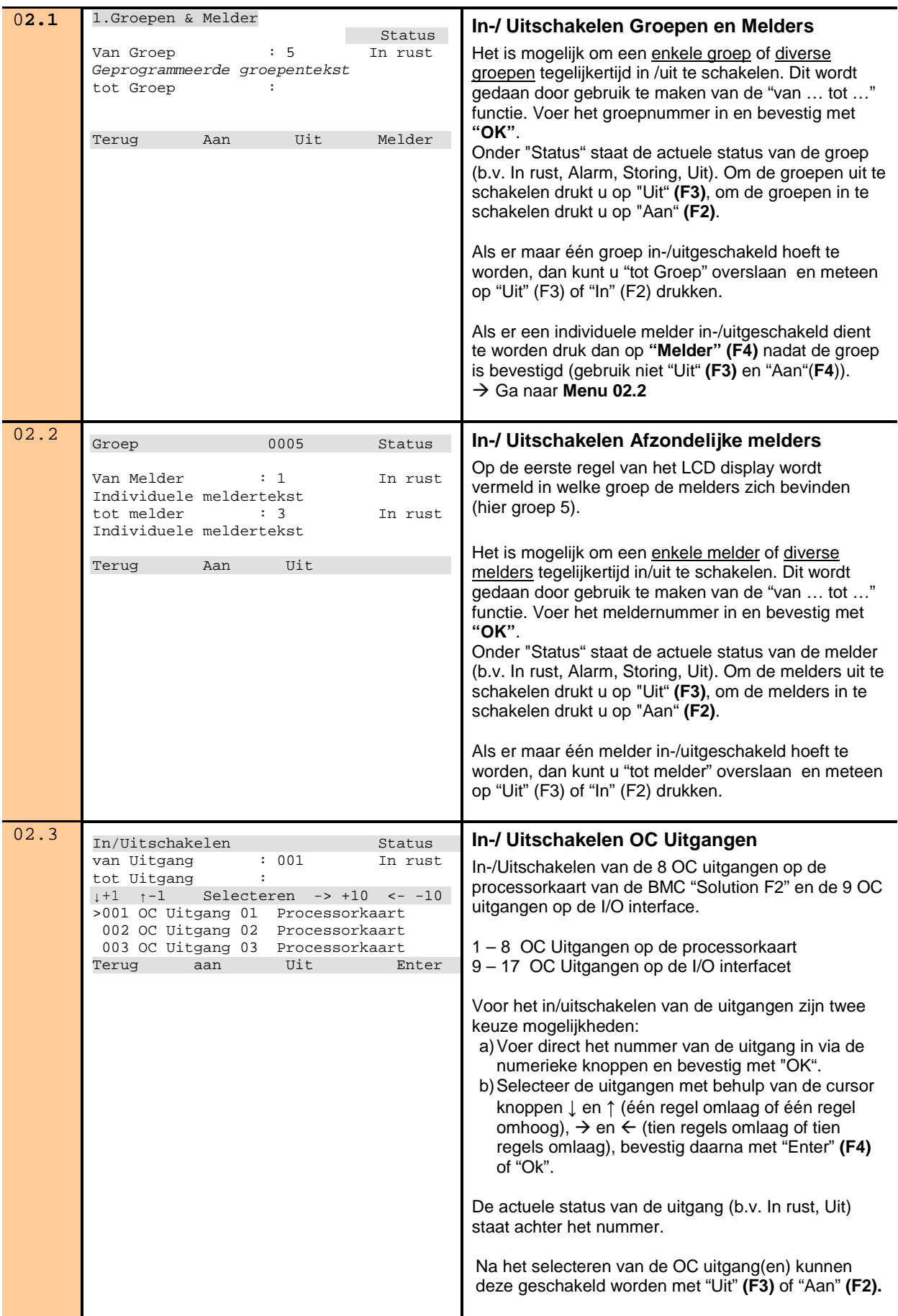

<span id="page-8-0"></span>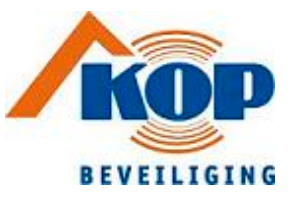

<span id="page-8-2"></span><span id="page-8-1"></span>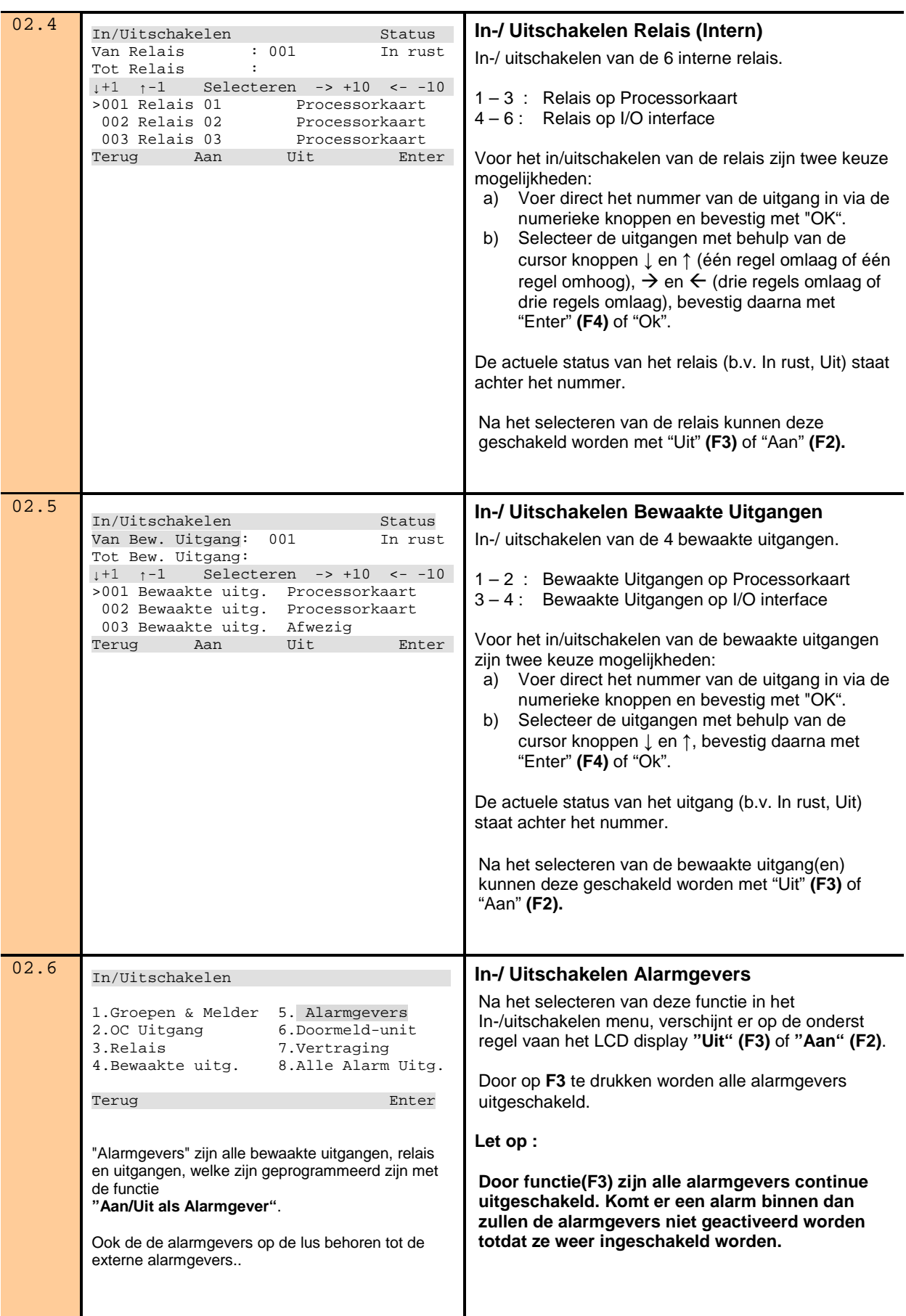

<span id="page-9-1"></span><span id="page-9-0"></span>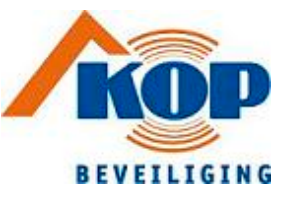

<span id="page-9-3"></span><span id="page-9-2"></span>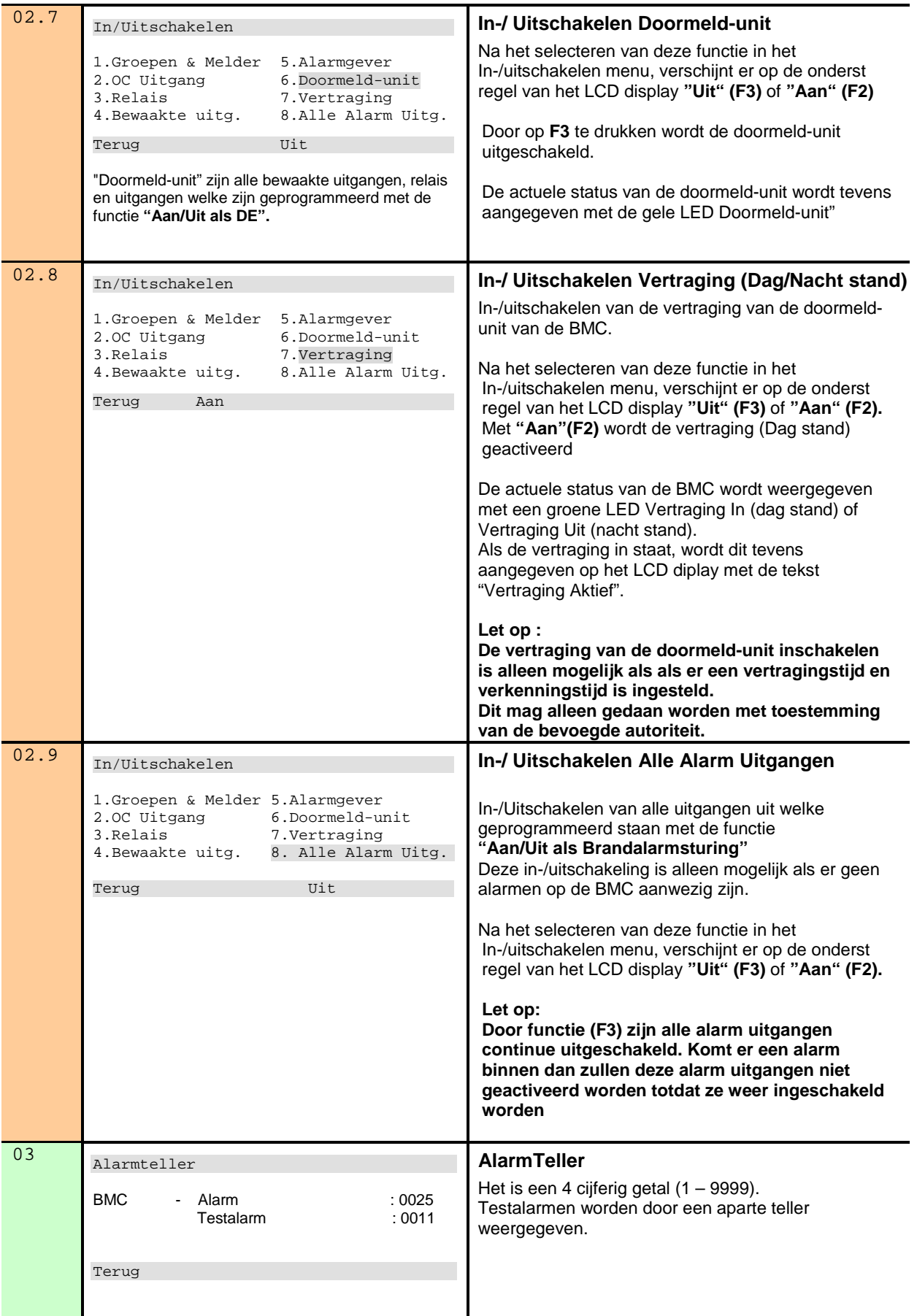

<span id="page-10-1"></span><span id="page-10-0"></span>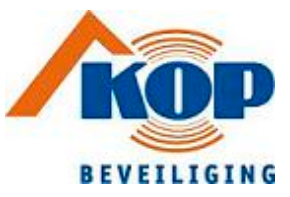

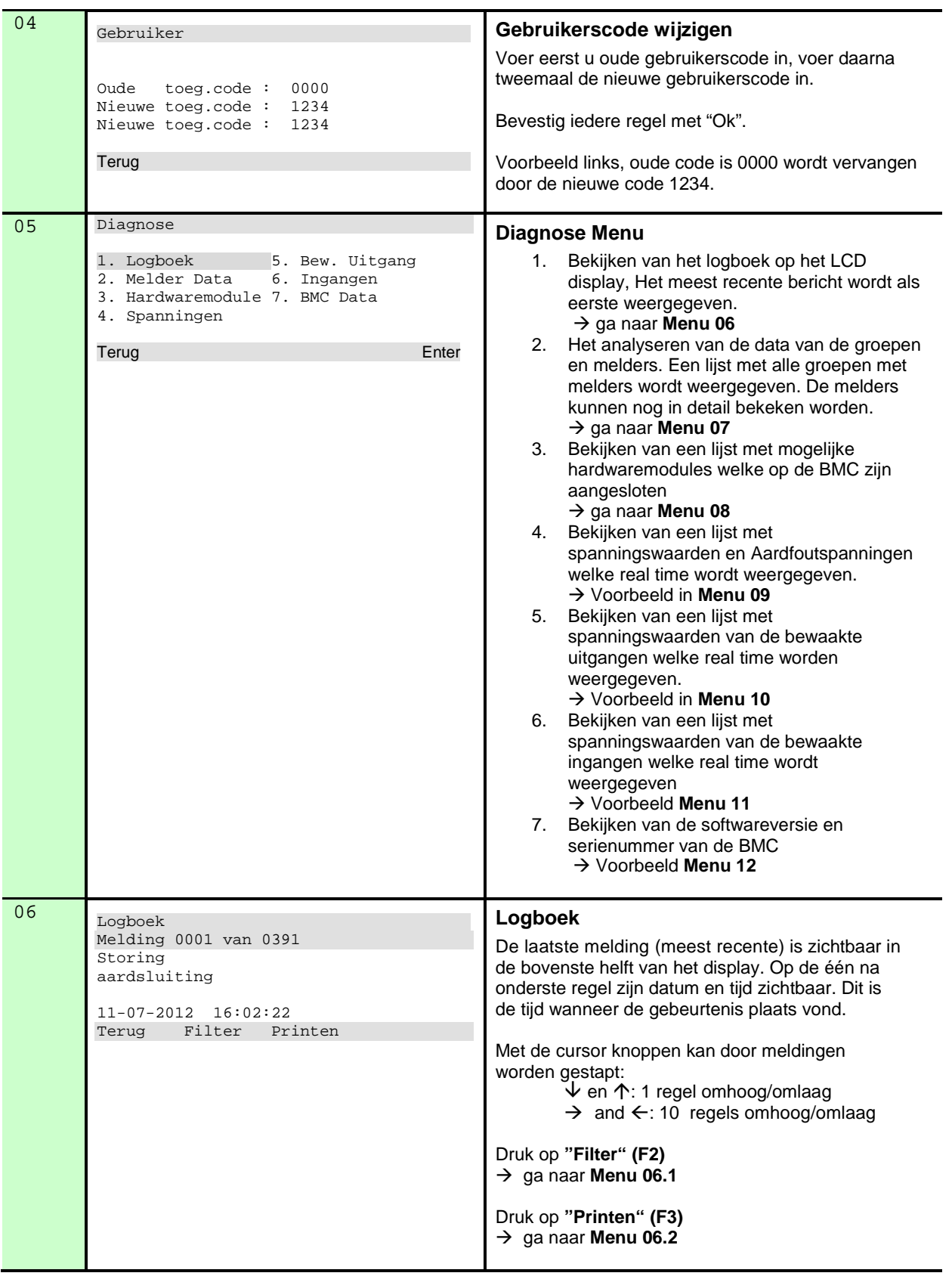

<span id="page-11-0"></span>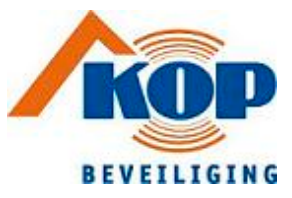

<span id="page-11-2"></span><span id="page-11-1"></span>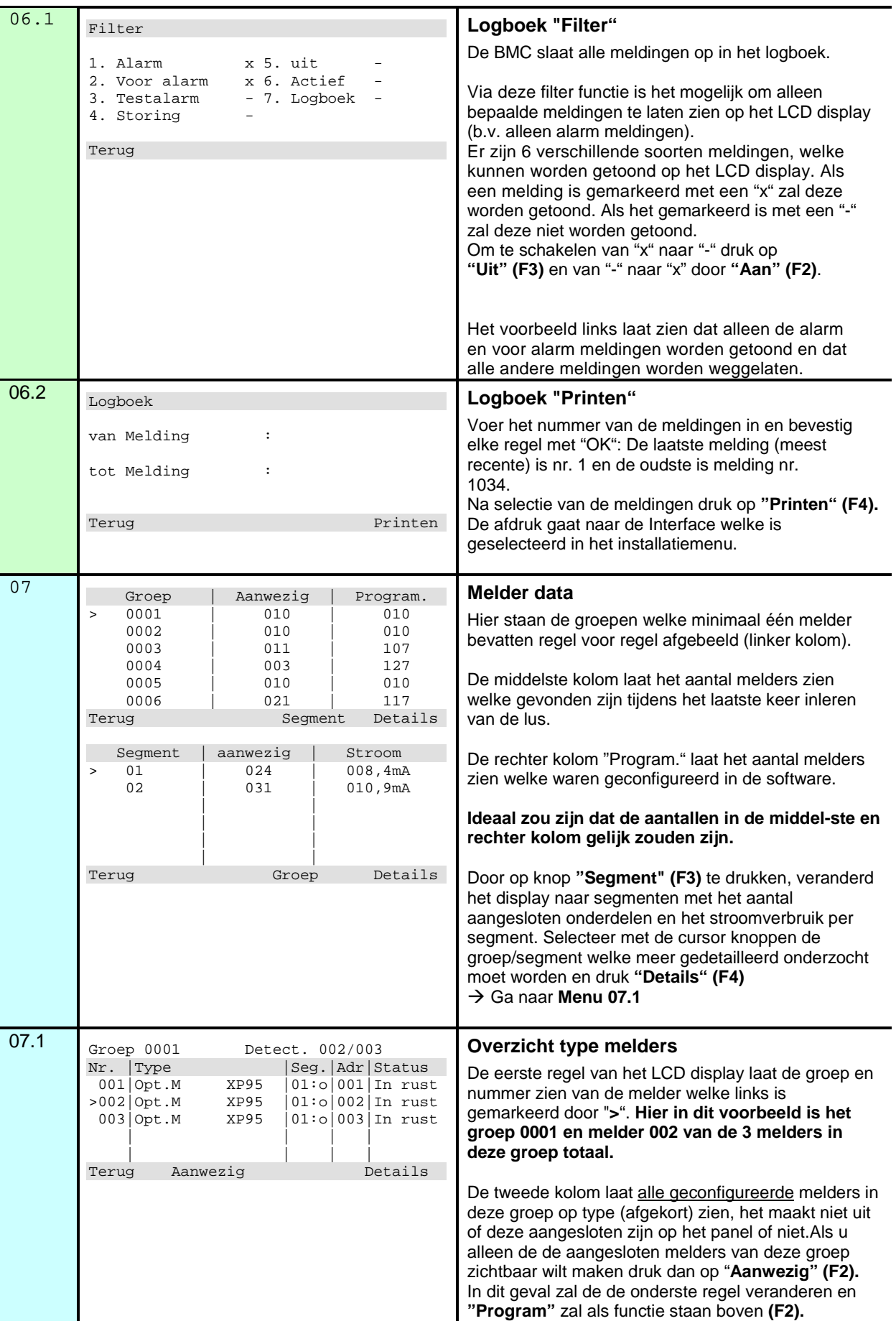

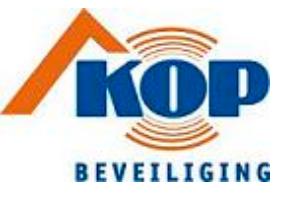

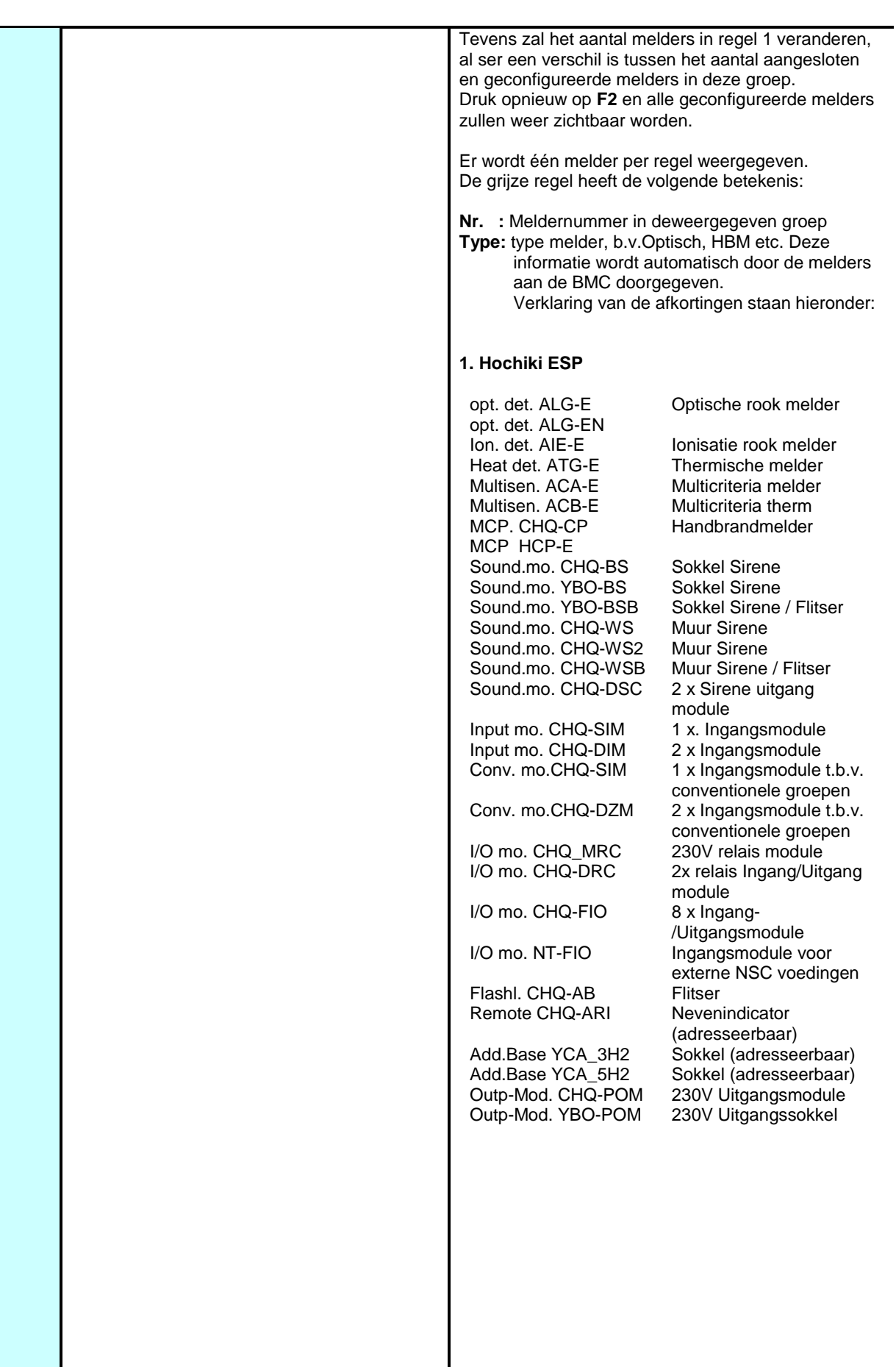

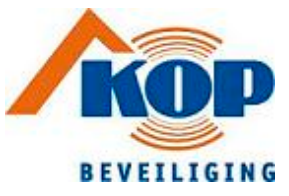

#### **2. Apollo Discovery/XP95/Xplorer**

opt. det. DISCOV. Optische rook melder<br>Ion. det. DISCOV. Onisatie rook melder Ionisatie rook melder.<br>CO melder CO detect.DISCOV. CO melder<br>Heat det DISCOV Thermische melder Heat det. DISCOV. Thermische melder<br>Multisen. DISCOV. Multicriteria melder Multisen. DISCOV.<br>CO/Heat DISCOV. Multicriteria melder CO/Thermisch MCP DISCOV. Handbrandmelder<br>
opt. det. XP95 Optische rook mel opt. det. XP95 Optische rook melder<br>Ion. Det. XP95 Ionisatie rook melder. Ion. Det. XP95 Ionisatie rook melder.<br>Heat det. XP95 Thermische melder Thermische melder H.Thermo. XP95 Thermische melder voor hoge temperatuur Multisen. XP95 Multicriteria melder<br>MCP XP95 Mandbrandmelder Handbrandmelder Sounderm. XP95 Sirene control module Inp.mod. XP95 Ingangsmodule<br>
Zone mod. XP95 Ingangsmodule Ingangsmodule t.b.v. conventionele groepen Inp/Outp. XP95 Ingang-/Uitgangsmodule<br>
Flame det XP95 vlamenmelder Flame det. XP95<br>Beam XP95 Beam detector<br>Beam detector met Ref.Beam XP95 reflector opt. det. XPlorer Optische rook melder<br>Heat det. XPlorer Thermische melder Heat det. XPlorer Thermische melder<br>H.Thermo. XPlorer Thermische melder Thermische melder voor hoge temperatuur opt. det. S90 Optische rook melder<br>Ion. det. S90 Ionisatie rook melder Ion. det. S90 Ionisatie rook melder<br>Heat det. S90 Intermische melder Thermische melder MCP S90 Handbrandmelder Inp.mod. S90 Ingangsmodule<br>Inp/Outp. S90 Ingang-/Uitgang Inp/Outp. S90 Ingang-/Uitgangsmodule<br>Sounderm. S90 Sirene control module Sirene control module **Seg. :** Segment = Sectie van adressen met een maximum van 254 Hochiki melders, modules of sirens en een maximum van 126 Apollo melders, modules of sirens. De segmenten zijn onderverdeeld op de luskaart volgens deze lijst: • Luskaart 1: Segment 1 • Luskaart 2: Segment 2 **o** : Dit is een symbool voor een lus. **-** : Dit is een symbool voor een deellijn. Adr. : Adres melder (Fysiek adres melder). Status : Actuele status van de melder (b.v. In rust, Alarm, Storing, Uitgeschakeld). Door op **"Details" (F4)** te drukken is het mogelijk om meer details van de melders weer te geven, zoals analoge waarden, vervuiling ect. → ga naar Menu 07.2 voor handbrandmelders → ga naar Menu 07.3 voor optische rook melders

<span id="page-14-0"></span>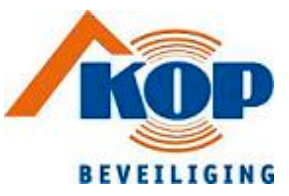

<span id="page-14-1"></span>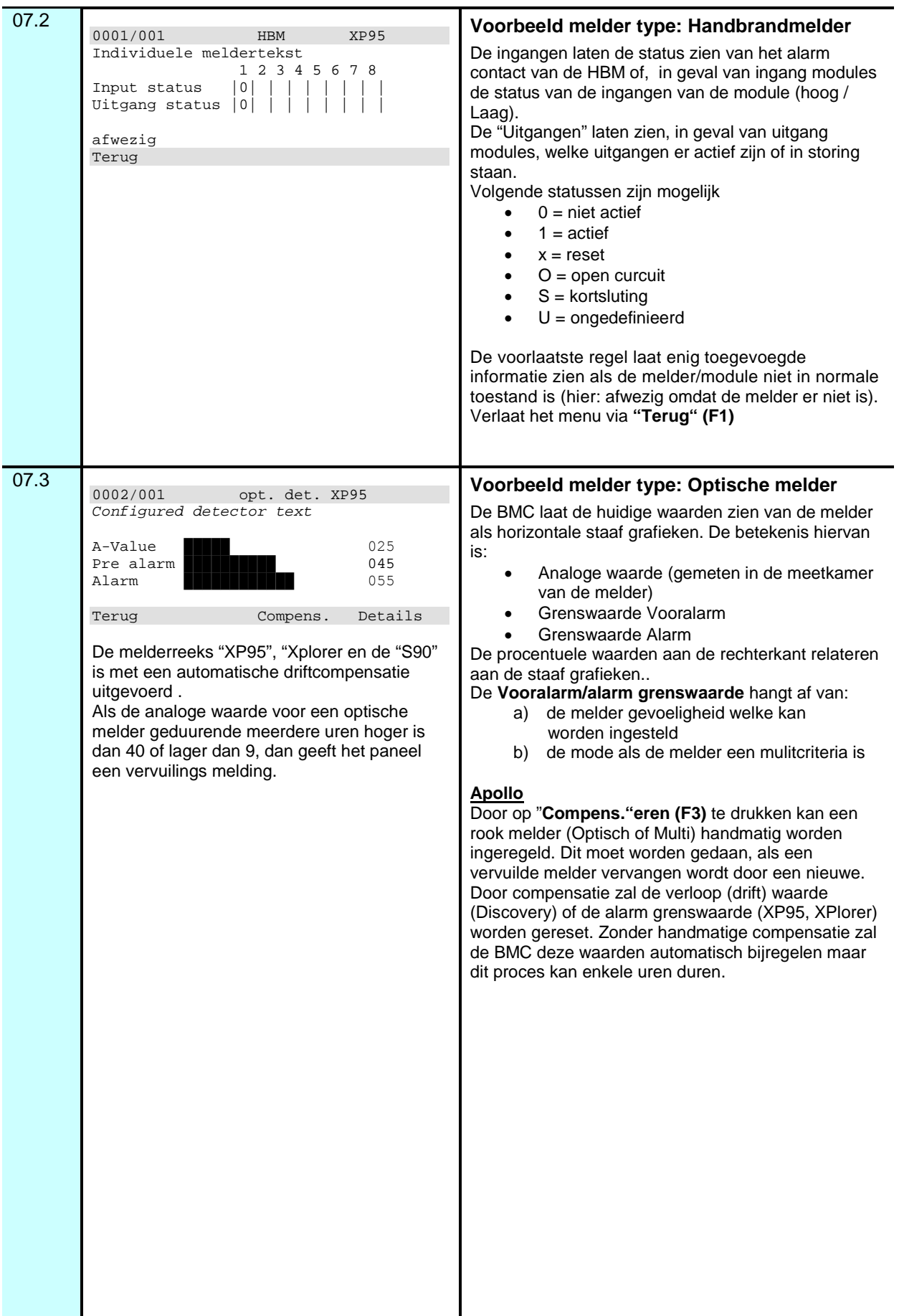

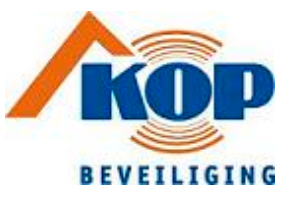

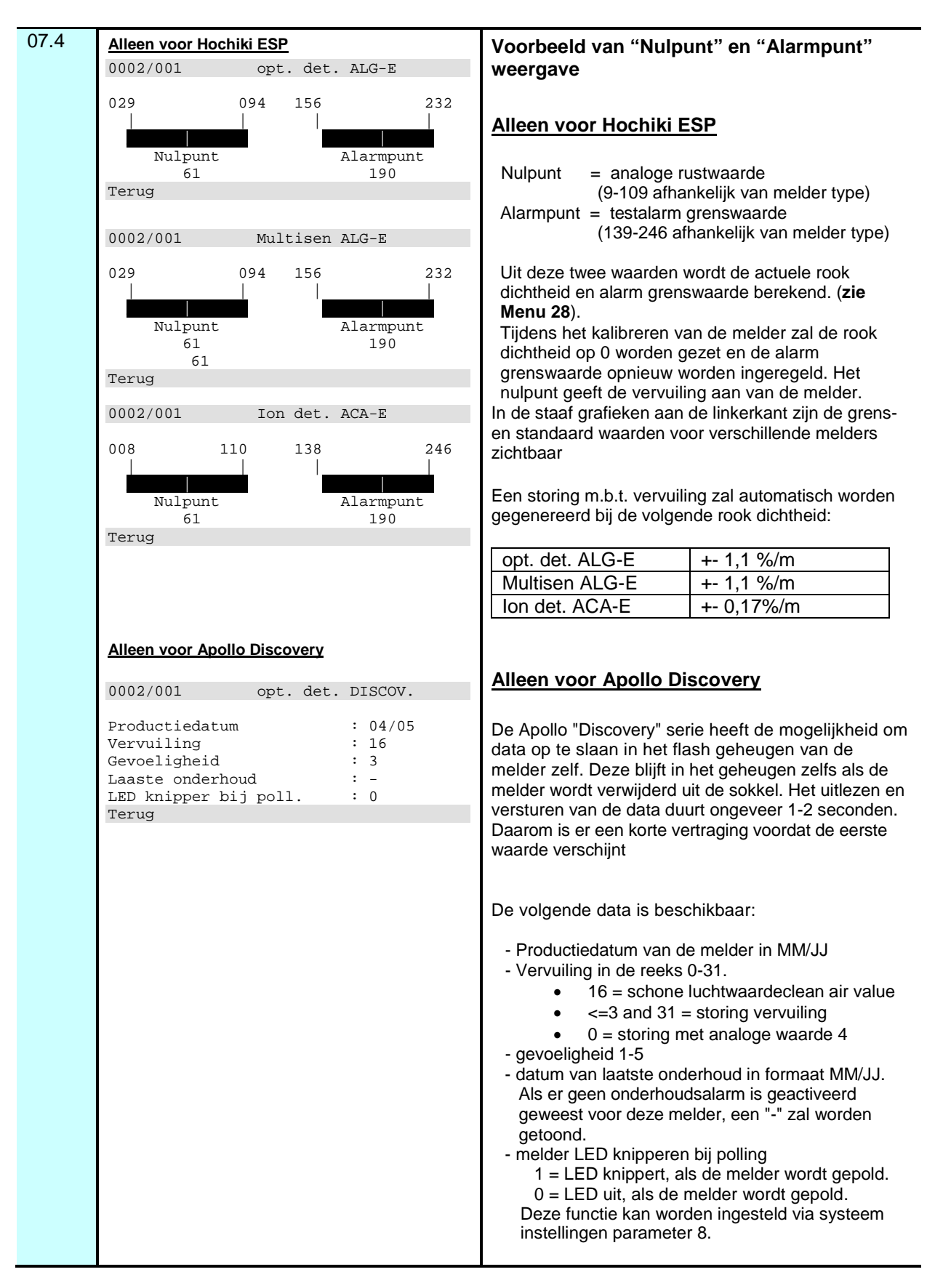

<span id="page-16-0"></span>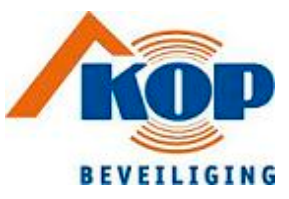

<span id="page-16-3"></span><span id="page-16-2"></span><span id="page-16-1"></span>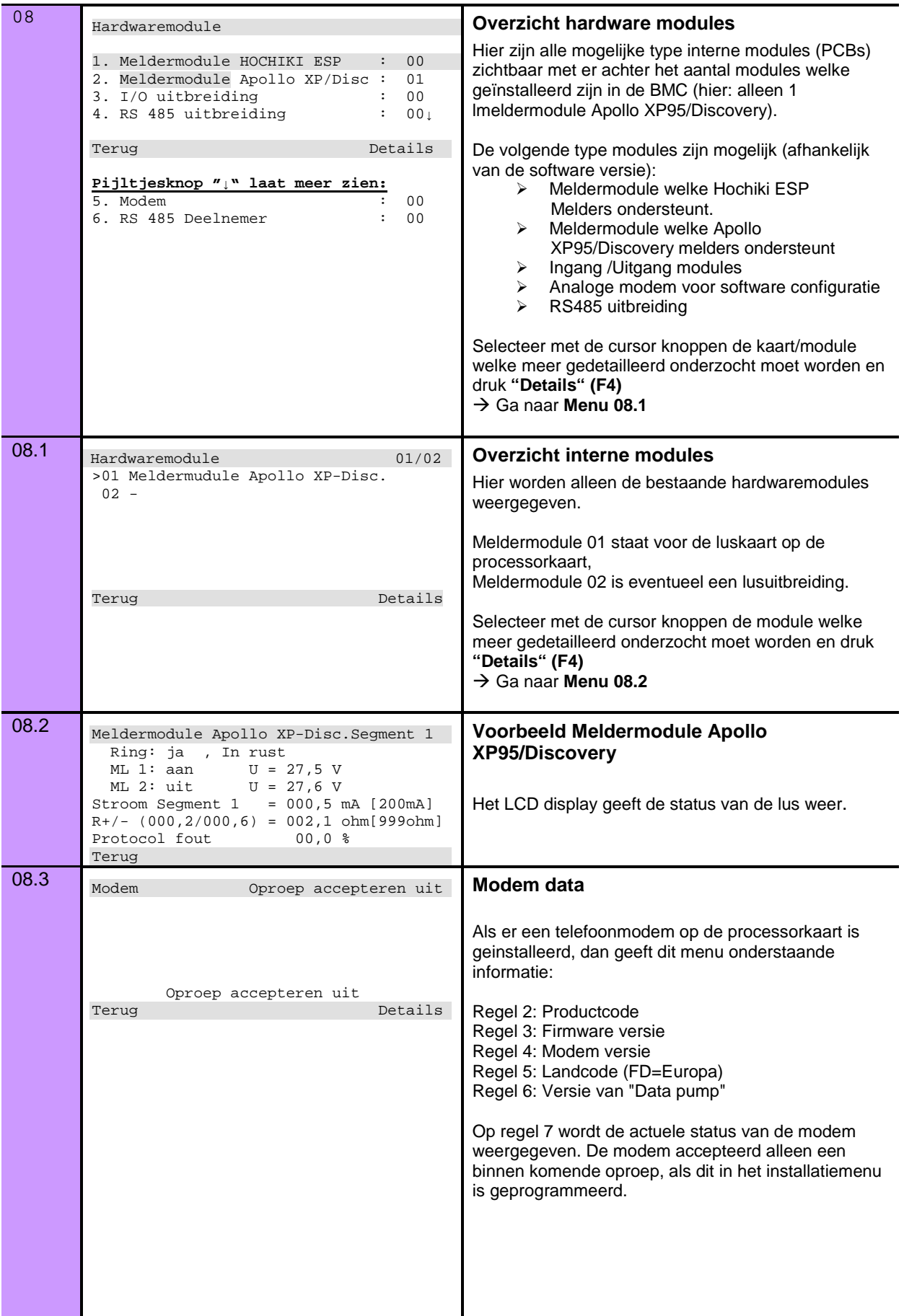

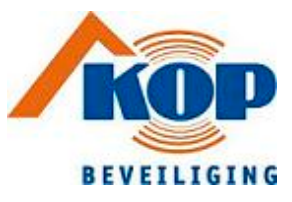

<span id="page-17-1"></span><span id="page-17-0"></span>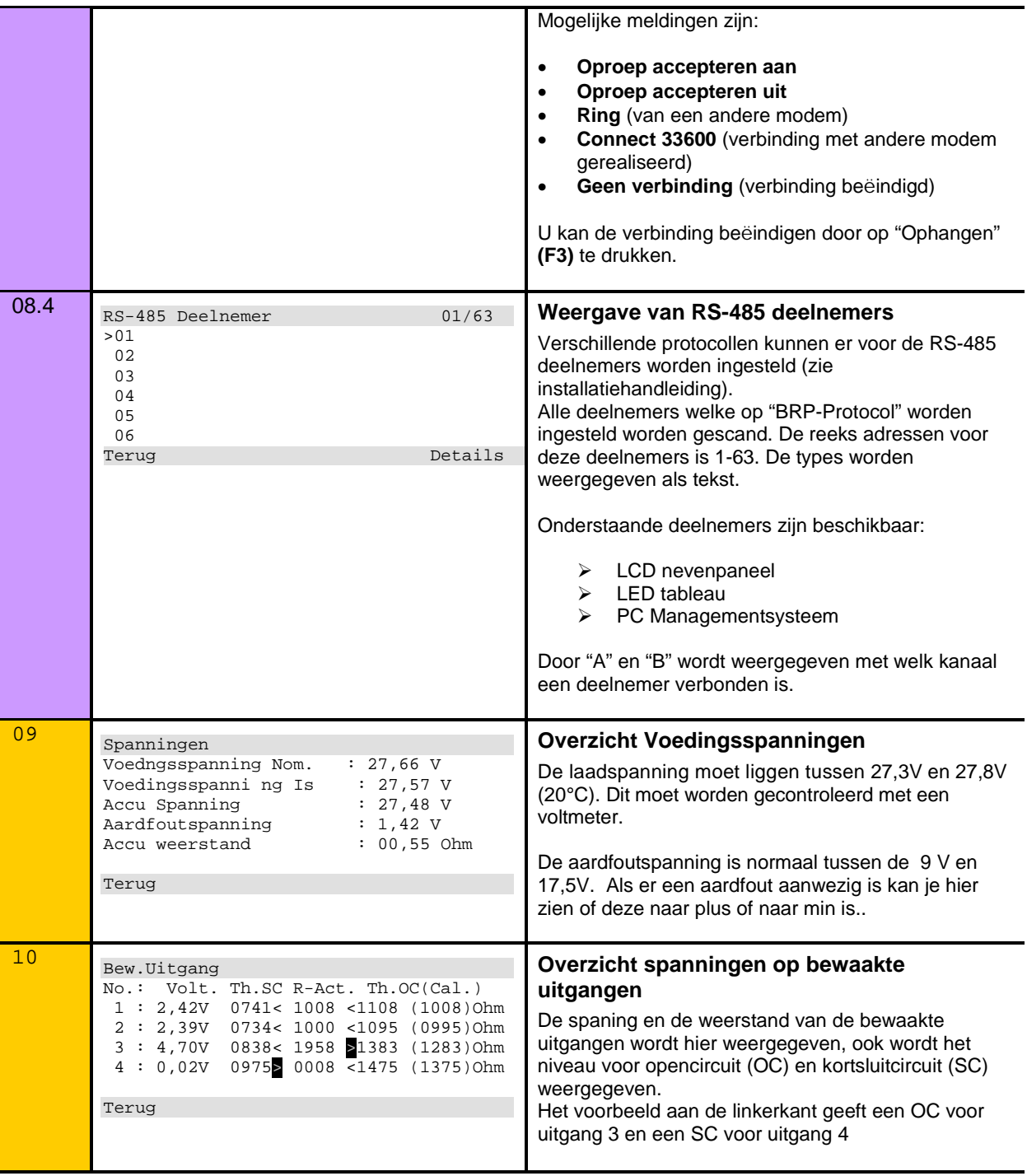

<span id="page-18-1"></span><span id="page-18-0"></span>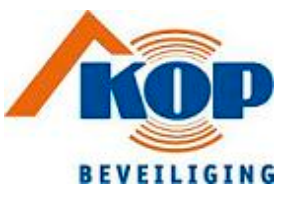

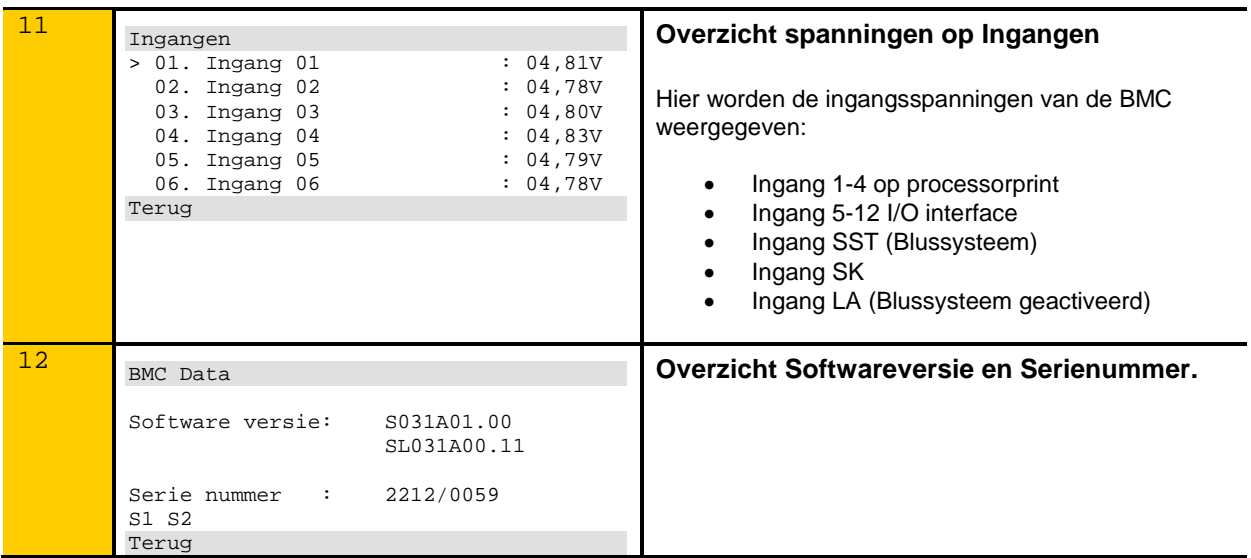